# TIETOTURVA

## Mikä tietoja uhkaa?

### Paikalliset uhat

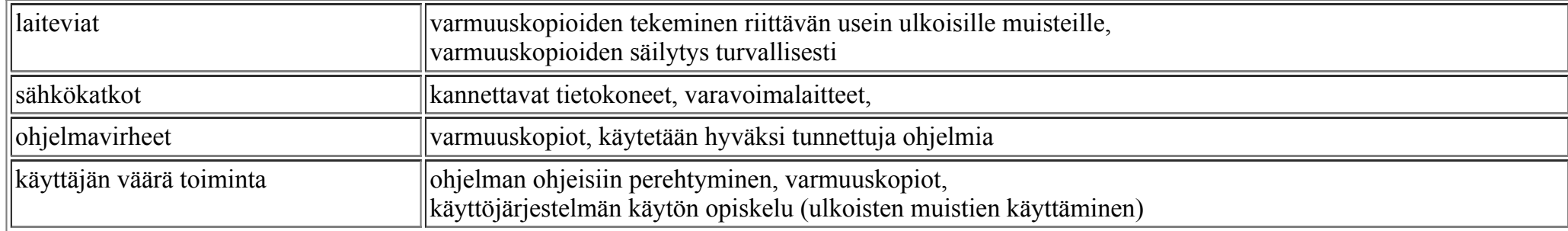

### Ulkoiset uhat

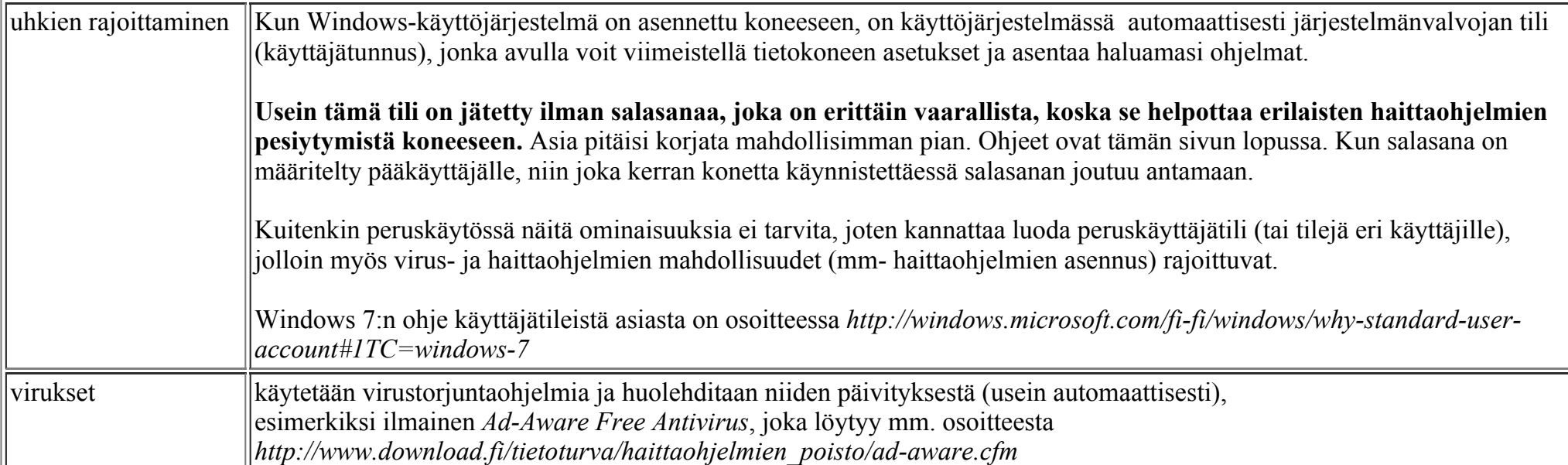

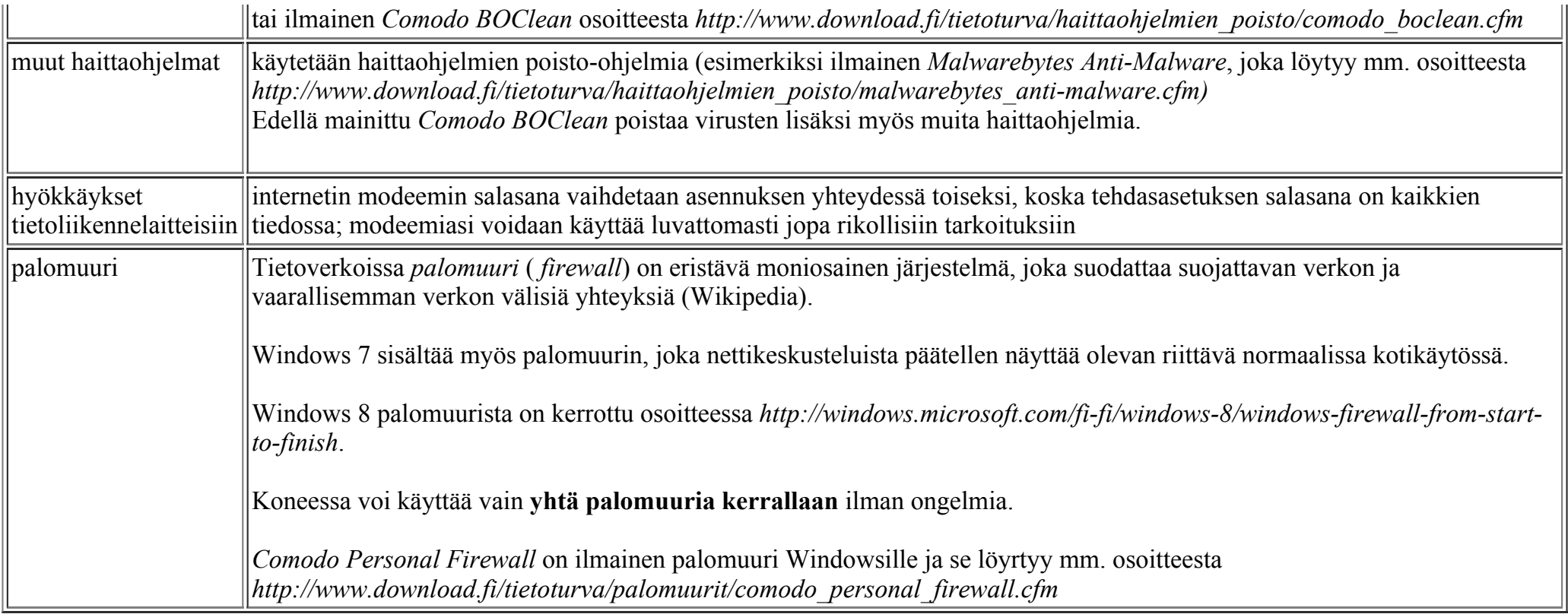

#### Pääkäyttäjän salasanan asettaminen

Tilin kuvakkeen ja salasanan voi muuttaa (kuvat ovat Windows 7:stä):

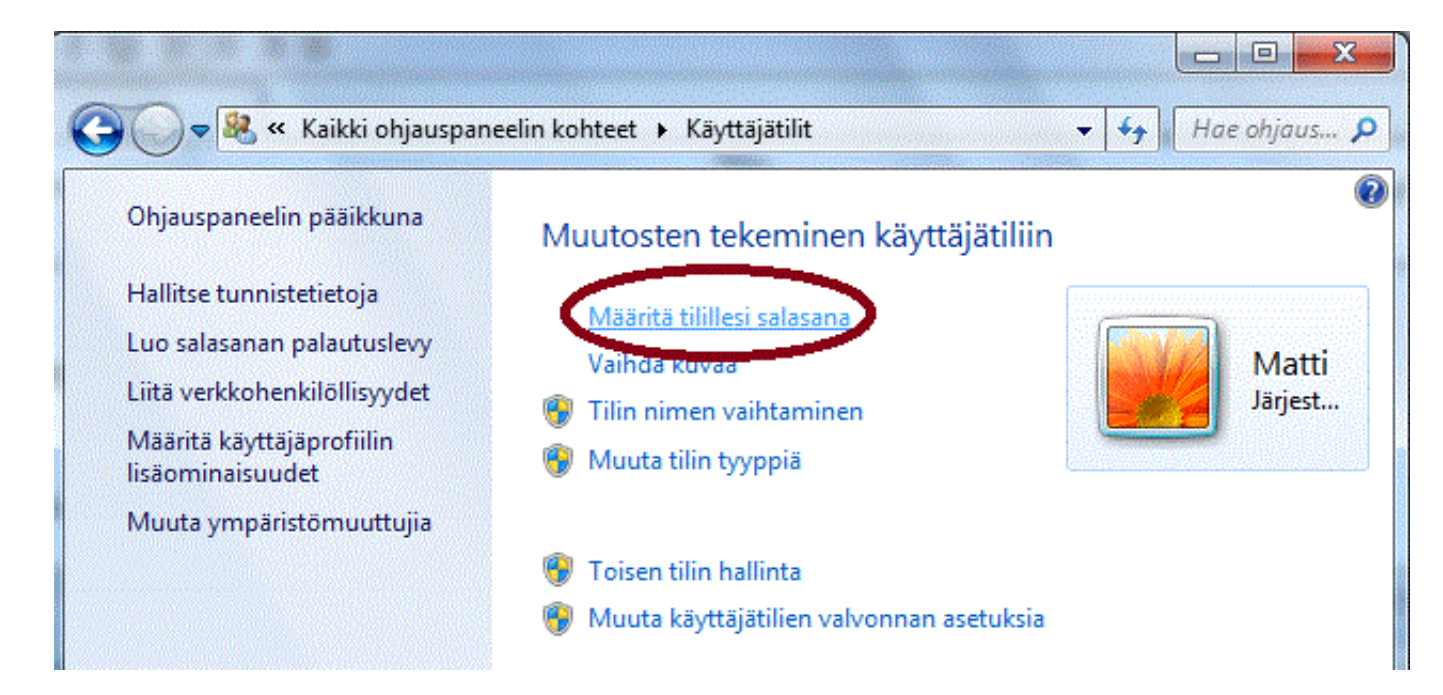

Käynnistä Ohjauspaneeli näin: näpäytä Kaynnistä-painiketta ja valitse avautuvasta ikkunasta Ohjauspaneeli. Ohjauspaneeli-ikkunasta valitse Käyttäjätilit ja lopuksi Määritä tilillesi salasana.

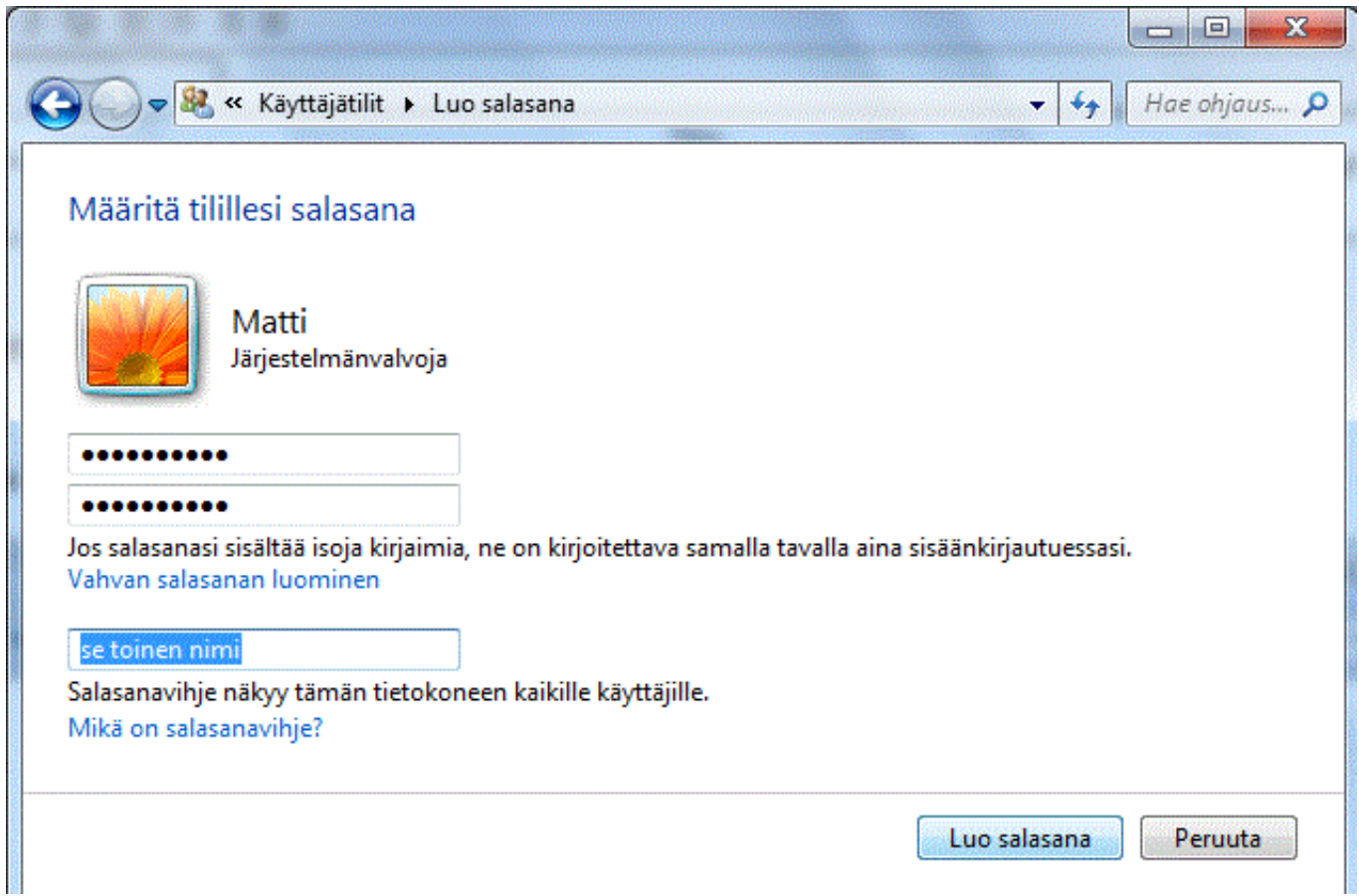

Kun olet antanut salasanan kahteen kertaan (salasanan merkit on piilotettu ympyräkuvioilla), niin voit antaa salasanavihjeen, siltä varalta, että sattuisit unohtamaan salasanasi.

Matti Jaakkola Tammikuussa 2016